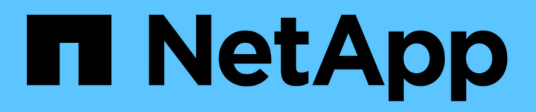

# **Creare script di pre-task, post-task e policy**

SnapManager for SAP

NetApp April 19, 2024

This PDF was generated from https://docs.netapp.com/it-it/snapmanager-sap/windows/conceptoperations-in-task-scripts.html on April 19, 2024. Always check docs.netapp.com for the latest.

# **Sommario**

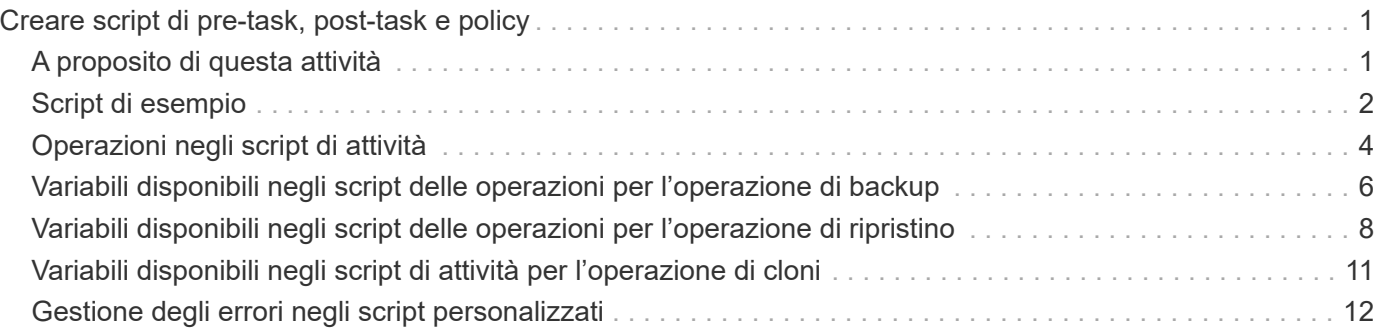

# <span id="page-2-0"></span>**Creare script di pre-task, post-task e policy**

SnapManager consente di creare gli script per l'attività di pre-elaborazione, l'attività di post-elaborazione e le attività di policy delle operazioni di backup, ripristino e clonazione. È necessario posizionare gli script nella directory di installazione corretta per eseguire l'attività di pre-elaborazione, l'attività di post-elaborazione e le attività di policy dell'operazione SnapManager.

# <span id="page-2-1"></span>**A proposito di questa attività**

#### **Contenuto degli script Pretask e post-task**

Tutti gli script devono includere quanto segue:

- Operazioni specifiche (controllo, descrizione ed esecuzione)
- (Facoltativo) variabili di ambiente predefinite
- Codice specifico per la gestione degli errori (codice di ritorno (rc))

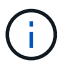

Per validare lo script, è necessario includere il codice corretto per la gestione degli errori.

È possibile utilizzare gli script di pretask per molti scopi, ad esempio per ripulire uno spazio su disco prima dell'avvio dell'operazione SnapManager. È anche possibile utilizzare gli script post-task, ad esempio, per valutare se SnapManager dispone di spazio su disco sufficiente per completare l'operazione.

#### **Contenuto dello script dell'attività Policy**

È possibile eseguire lo script dei criteri senza utilizzare operazioni specifiche come controllo, descrizione ed esecuzione. Lo script include le variabili ambientali predefinite (opzionali) e il codice specifico per la gestione degli errori.

Lo script dei criteri viene eseguito prima delle operazioni di backup, ripristino e clonazione.

#### **Formato supportato**

Un file di comando con estensione .cmd può essere utilizzato come prescrittt e post-script.

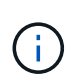

Se si seleziona il file script della shell, l'operazione SnapManager non risponde. Per risolvere questo problema, è necessario fornire il file di comando nella directory del plug-in ed eseguire nuovamente l'operazione SnapManager.

#### **Directory di installazione dello script**

La directory in cui si installa lo script influisce sul modo in cui viene utilizzato. È possibile inserire gli script nella directory ed eseguire lo script prima o dopo l'esecuzione delle operazioni di backup, ripristino o clonazione. È necessario inserire lo script nella directory specificata nella tabella e utilizzarlo su base facoltativa quando si specifica l'operazione di backup, ripristino o clonazione.

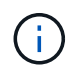

Prima di utilizzare gli script per l'operazione SnapManager, assicurarsi che la directory dei plugin disponga dell'autorizzazione eseguibile.

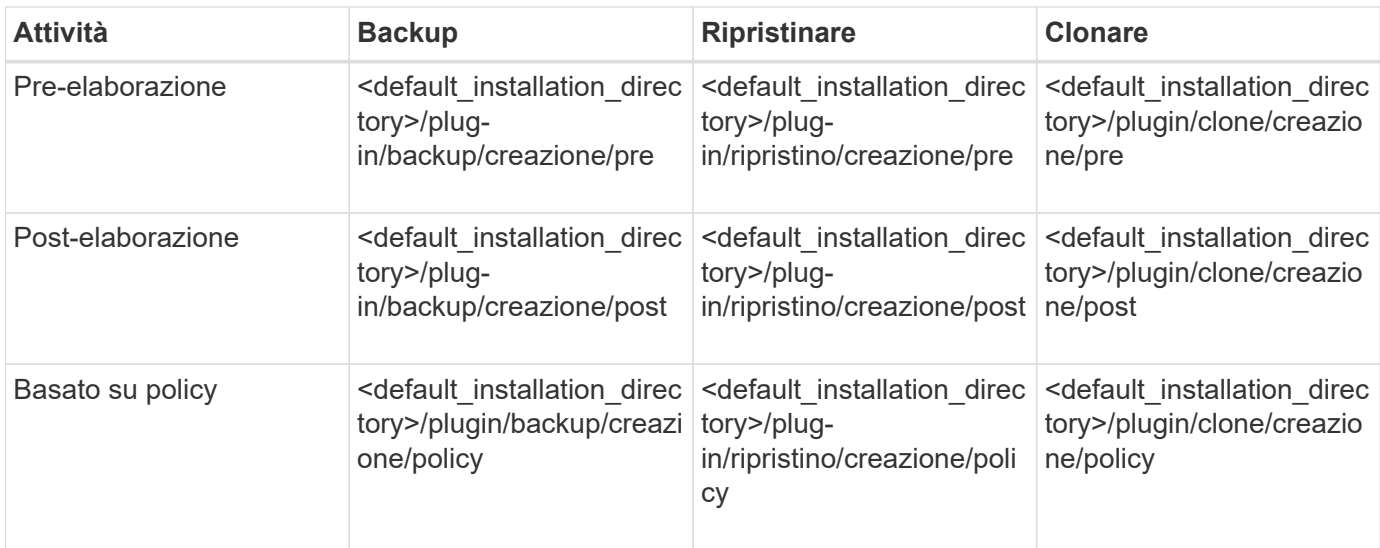

#### **Posizioni degli script di esempio**

Di seguito sono riportati alcuni esempi degli script di pre-task e post-task per le operazioni di backup e clonazione disponibili nel percorso della directory di installazione:

- <default installation directory>/plug-in/esempi/backup/creazione/pre
- <default\_installation\_directory>/plug-in/esempi/backup/creazione/post
- <default installation directory>/plug-in/esempi/clone/create/pre
- <default installation directory>/plug-in/esempi/clone/creazione/post

#### **Cosa è possibile modificare nello script**

Se si crea un nuovo script, è possibile modificare solo le operazioni di descrizione ed esecuzione. Ogni script deve contenere le seguenti variabili: context, timeout, e. parameter.

Le variabili descritte nella funzione descrivi dello script devono essere dichiarate all'inizio dello script. È possibile aggiungere nuovi valori dei parametri in parameter=() quindi utilizzare i parametri nella funzione di esecuzione.

# <span id="page-3-0"></span>**Script di esempio**

Di seguito viene riportato uno script di esempio con un codice di ritorno specificato dall'utente per la stima dello spazio nell'host SnapManager:

```
@echo off
REM $Id:
//depot/prod/capstan/Rcapstan_ganges/src/plugins/windows/examples/clone/cr
eate/policy/validate sid.cmd#1 $
REM $Revision: #1 $ $Date: 2011/12/06 $
REM
REM
set /a EXIT=0
```

```
set name="Validate SID"
set description="Validate SID used on the target system"
set parameter=()
rem reserved system IDs
set INVALID_SIDS=("ADD" "ALL" "AND" "ANY" "ASC" "COM" "DBA" "END" "EPS"
"FOR" "GID" "IBM" "INT" "KEY" "LOG" "MON" "NIX" "NOT" "OFF" "OMS" "RAW"
"ROW" "SAP" "SET" "SGA" "SHG" "SID" "SQL" "SYS" "TMP" "UID" "USR" "VAR")
if /i "\$1" == "-check" goto :check
if /i "%1" == "-execute" goto :execute
if /i "%1" == "-describe" goto :describe
:usage:
    echo usage: %0 "{ -check | -describe | -execute }"
      set /a EXIT=99
      goto :exit
:check
     set /a EXIT=0
     goto :exit
:describe
    echo SM PI_NAME: %name%
    echo SM_PI_DESCRIPTION: %description %
      set /a EXIT=0
      goto :exit
:execute
     set /a EXIT=0
      rem SM_TARGET_SID must be set
    if "%SM TARGET SID%" == "" (
          set /a EXIT=4
          echo SM_TARGET_SID not set
          goto :exit
    \lambda  rem exactly three alphanumeric characters, with starting with a letter
    echo %SM TARGET SID% | findstr "\<[a-zA-Z][a-zA-Z0-9][a-zA-Z0-9]\>"
>nul
      if %ERRORLEVEL% == 1 (
          set /a EXIT=4
          echo SID is defined as a 3 digit value starting with a letter.
[%SM_TARGET_SID%] is not valid.
          goto :exit
```

```
  )
      rem not a SAP reserved SID
    echo %INVALID SIDS% | findstr /i \"%SM TARGET SID%\" >nul
      if %ERRORLEVEL% == 0 (
          set /a EXIT=4
          echo SID [%SM_TARGET_SID%] is reserved by SAP
          goto :exit
      )
      goto :exit
:exit
      echo Command complete.
      exit /b %EXIT%
```
## <span id="page-5-0"></span>**Operazioni negli script di attività**

Gli script di pre-task o post-task creati devono seguire una struttura plug-in standard di SnapManager per SAP.

Gli script di pre-task e post-task devono includere le seguenti operazioni:

- controllare
- descrivi
- eseguire

Se una di queste operazioni non viene specificata nello script di pretask o di post-task, lo script diventa non valido.

Quando si esegue smsap plugin check comando per gli script di pre-task o post-task, lo stato restituito degli script visualizza un errore (perché il valore di stato restituito non è zero).

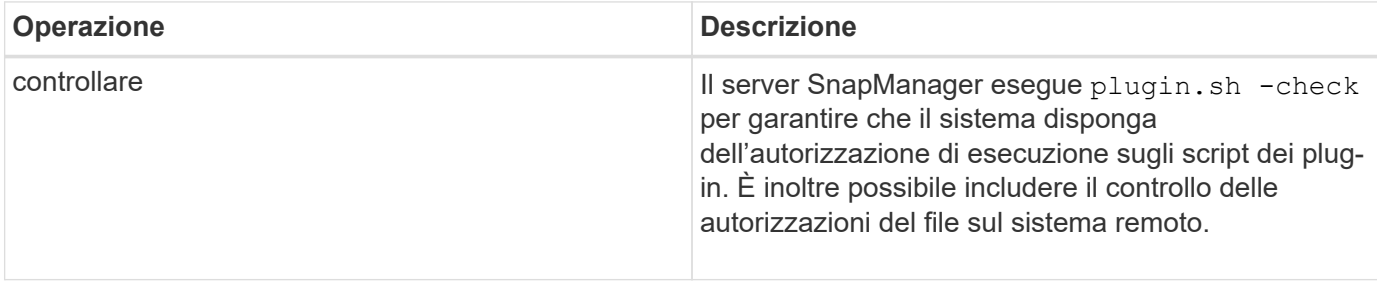

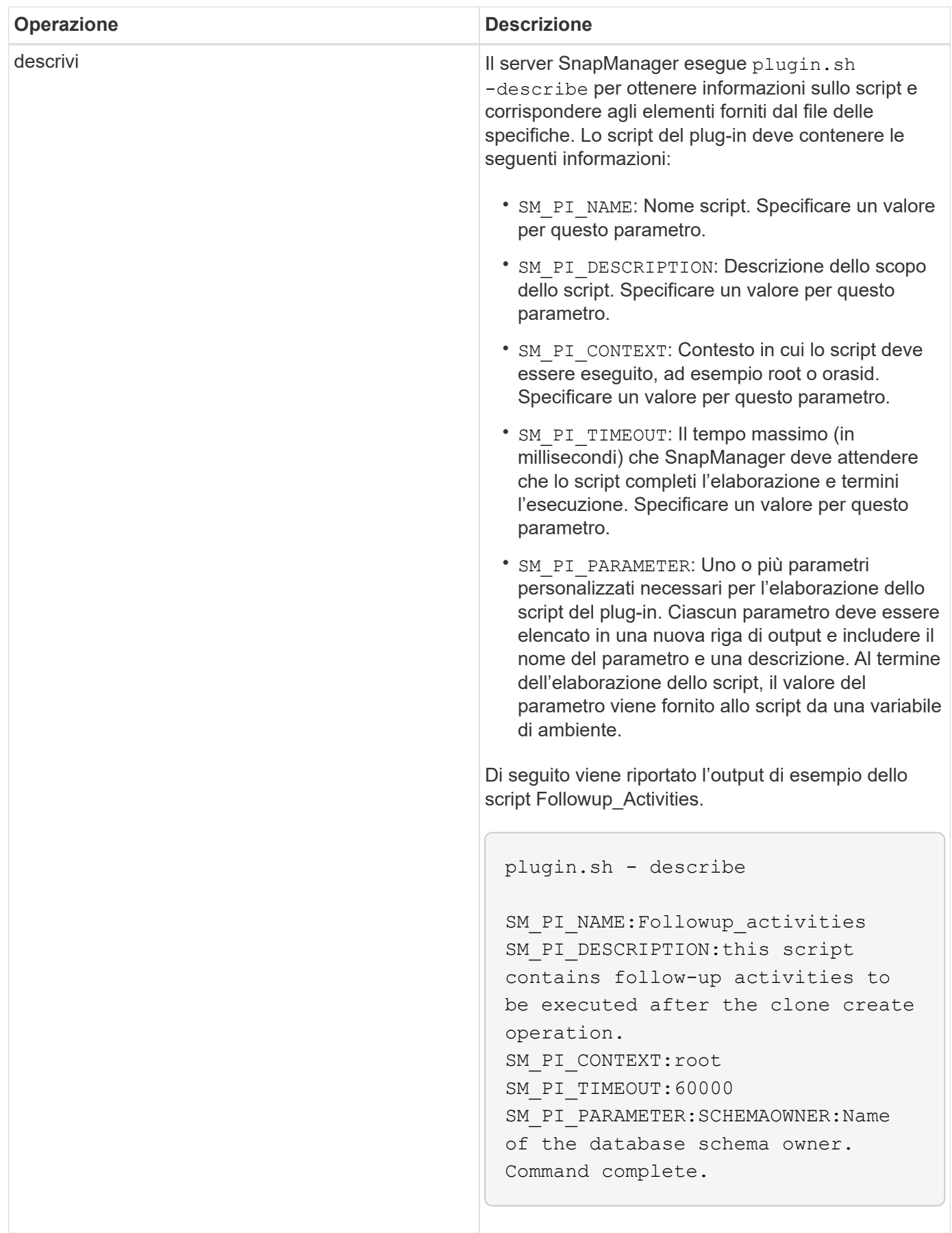

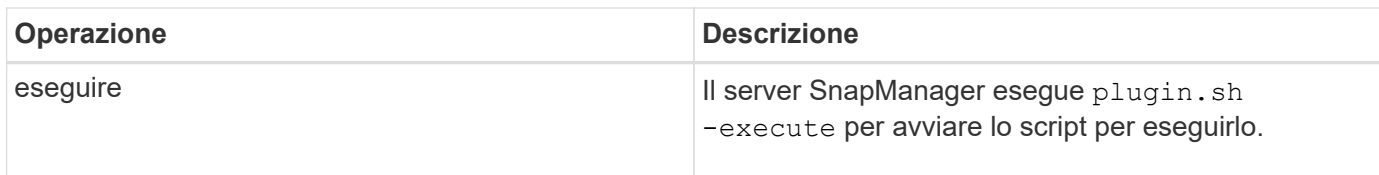

## <span id="page-7-0"></span>**Variabili disponibili negli script delle operazioni per l'operazione di backup**

SnapManager fornisce informazioni di contesto sotto forma di variabili di ambiente correlate all'operazione di backup in corso. Ad esempio, lo script può recuperare il nome dell'host originale, il nome del criterio di conservazione e l'etichetta del backup.

La tabella seguente elenca le variabili di ambiente che è possibile utilizzare negli script:

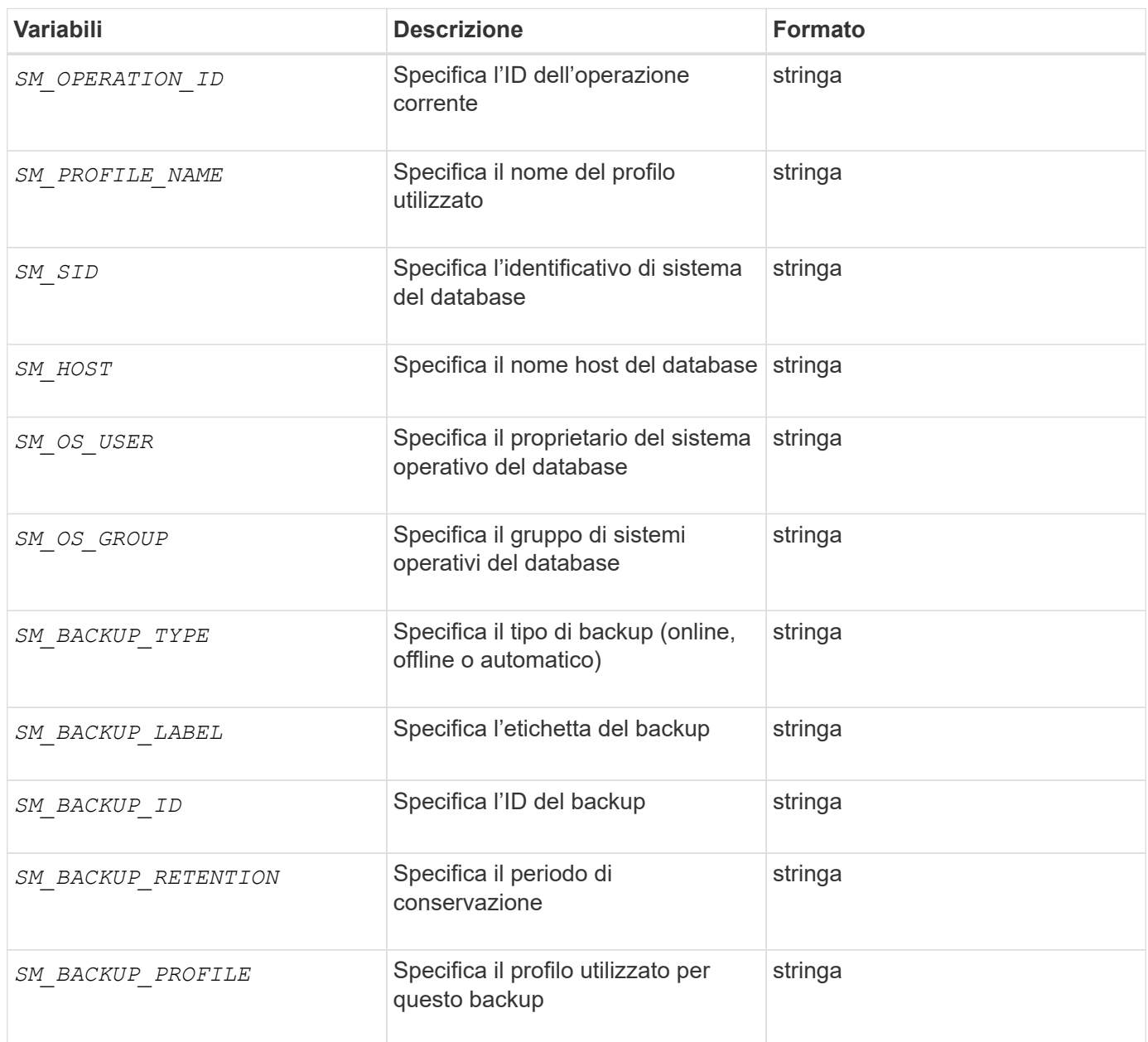

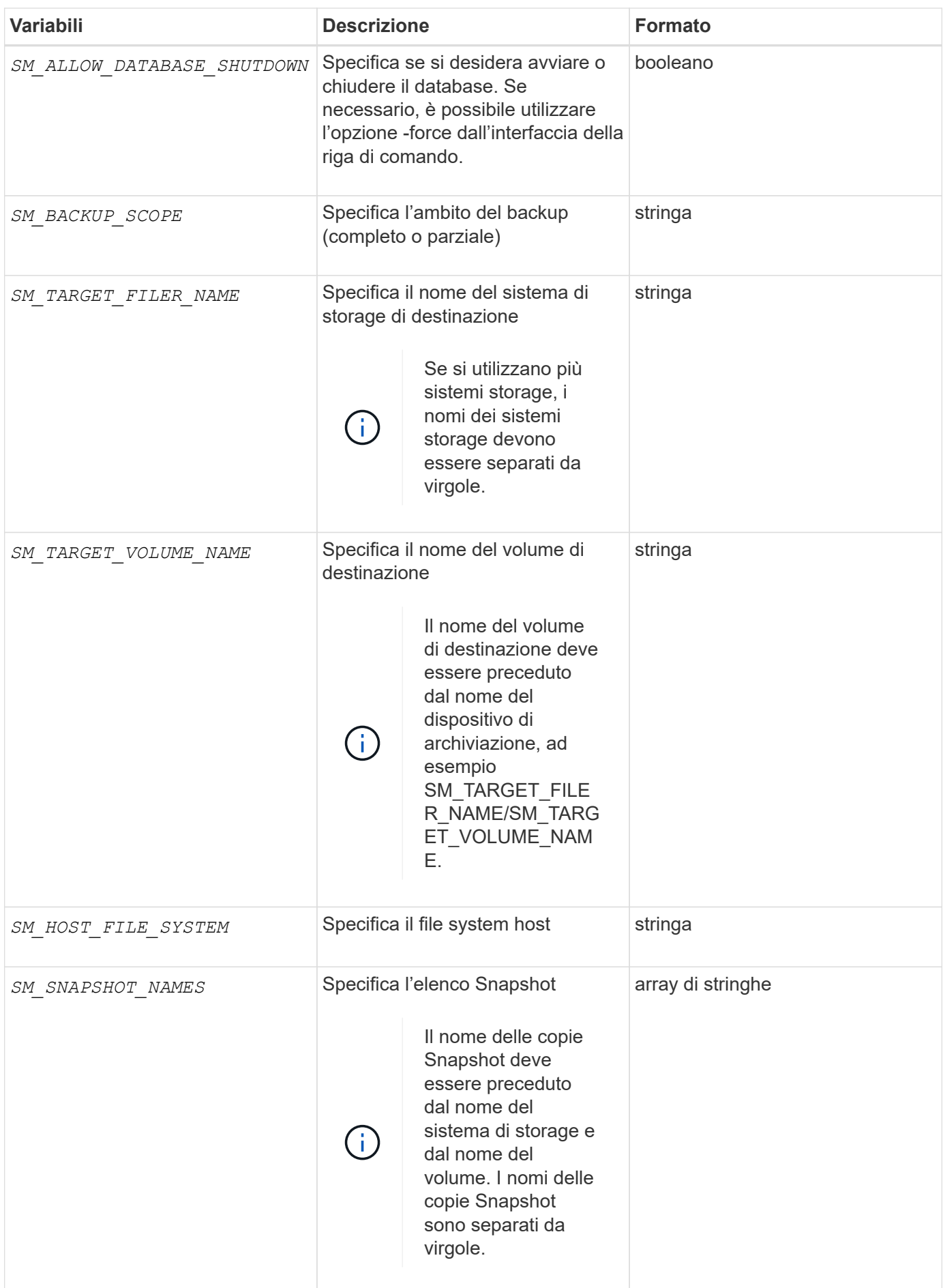

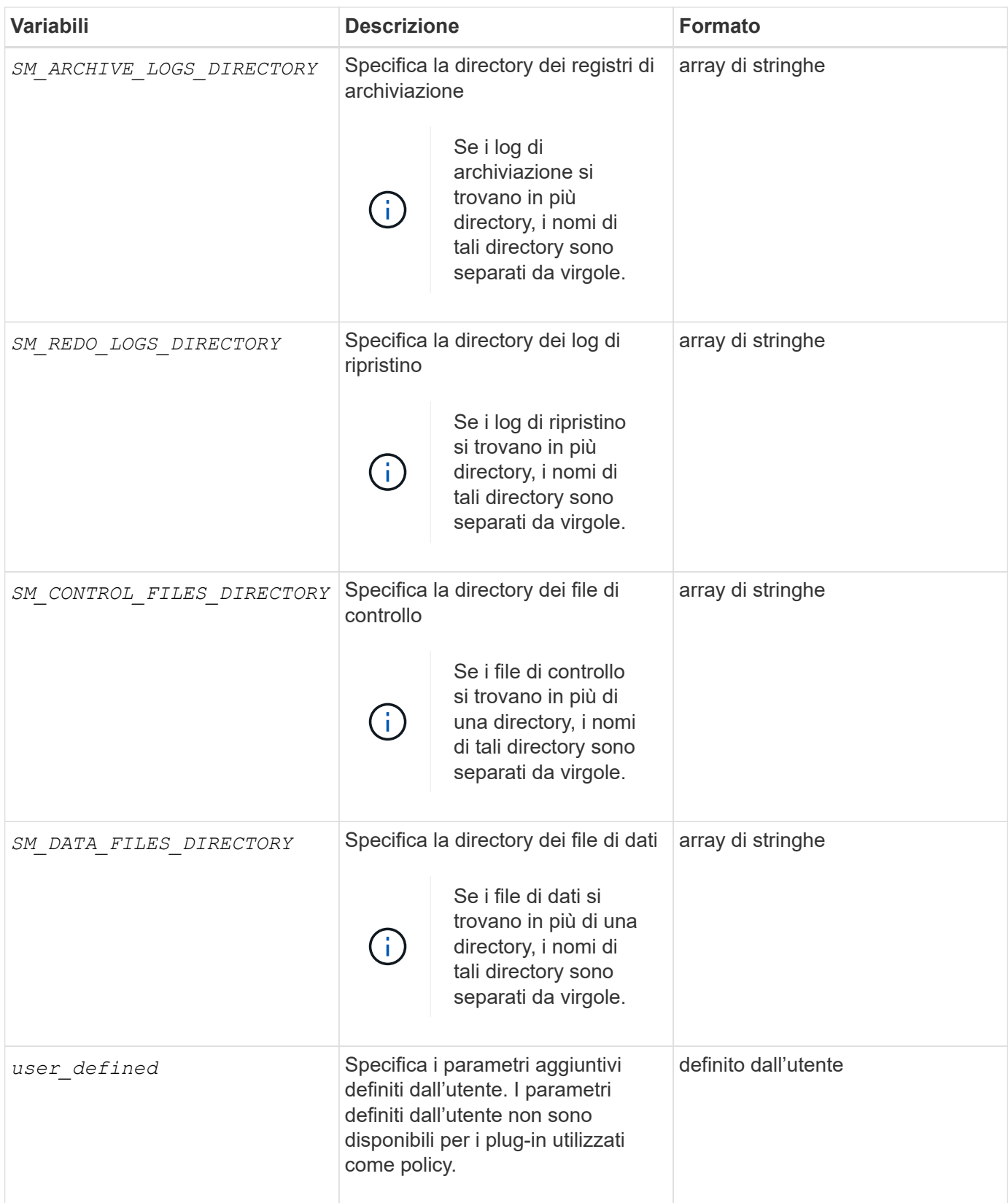

## <span id="page-9-0"></span>**Variabili disponibili negli script delle operazioni per l'operazione di ripristino**

SnapManager fornisce informazioni di contesto sotto forma di variabili di ambiente

correlate all'operazione di ripristino in corso. Ad esempio, lo script può recuperare il nome dell'host originale e l'etichetta del backup ripristinato.

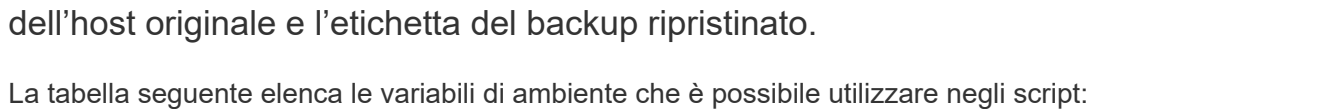

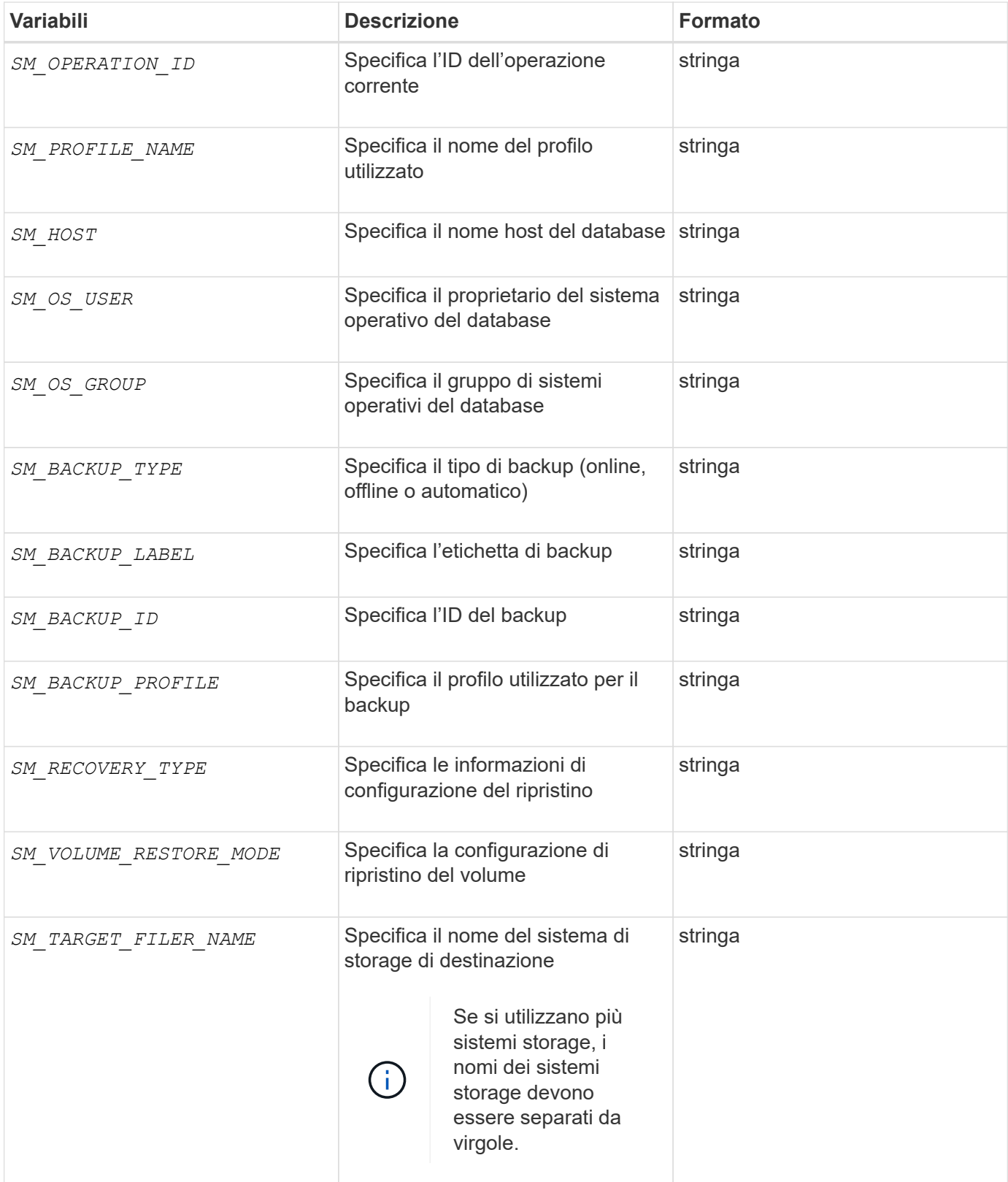

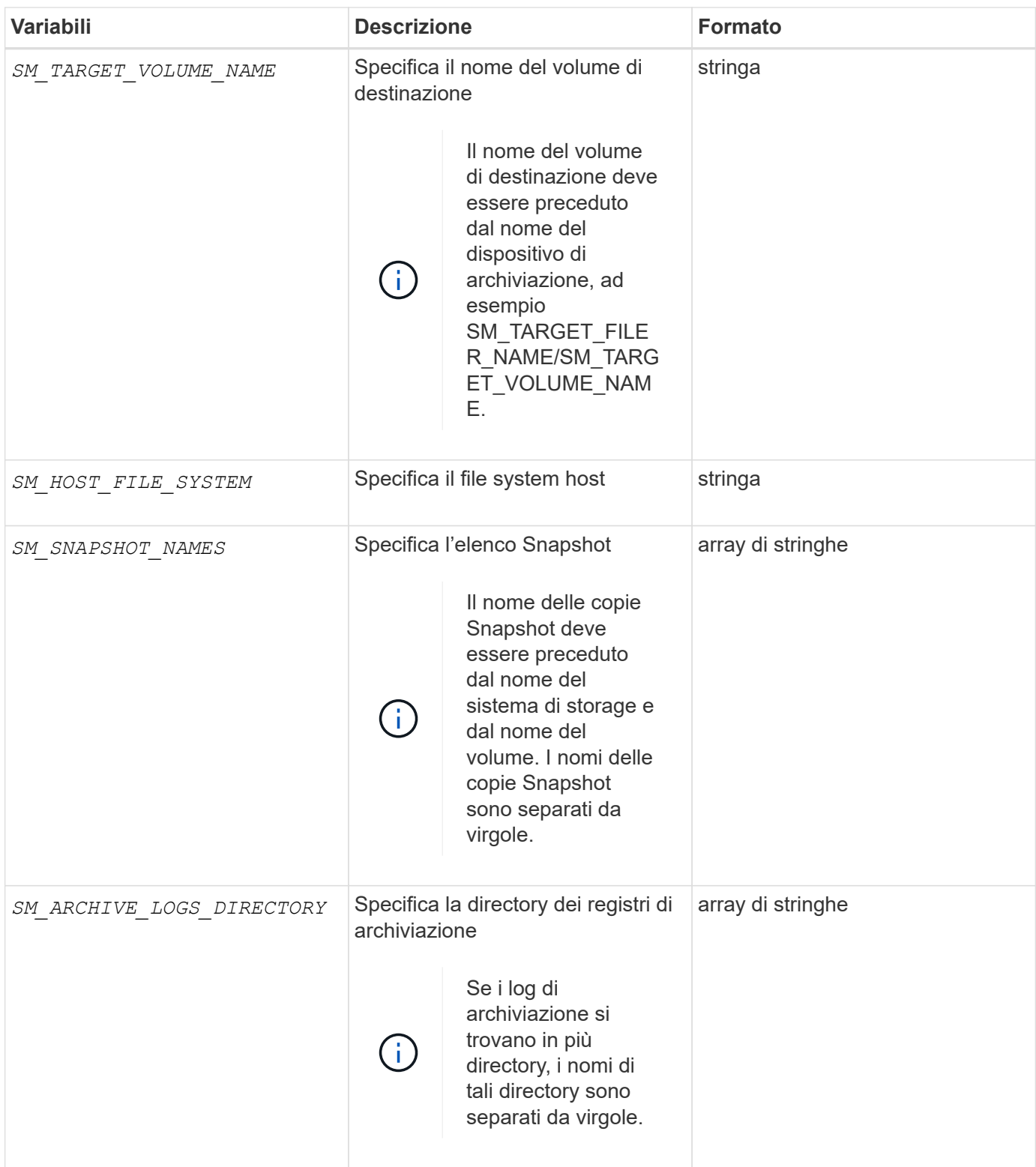

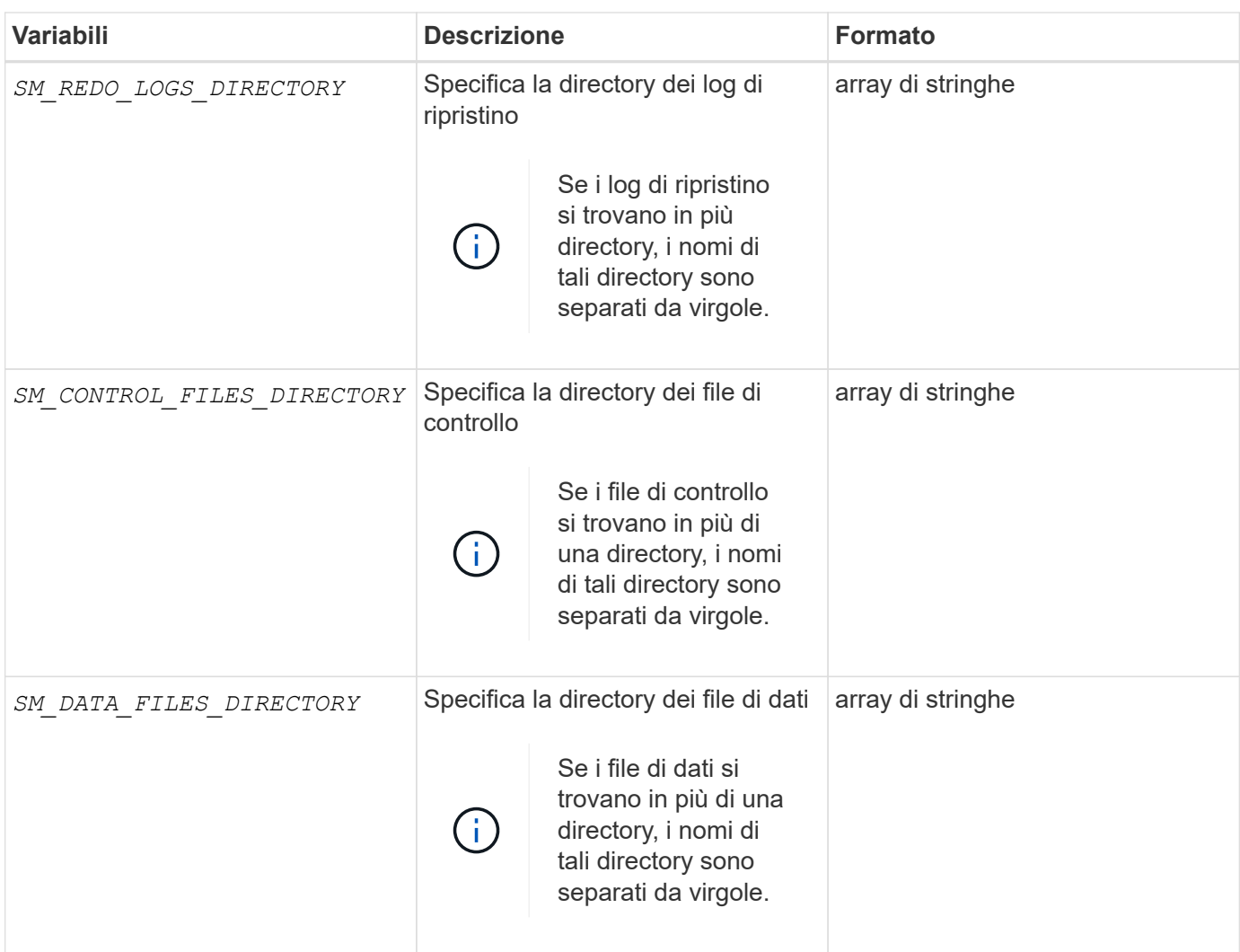

### <span id="page-12-0"></span>**Variabili disponibili negli script di attività per l'operazione di cloni**

SnapManager fornisce informazioni di contesto sotto forma di variabili di ambiente correlate all'operazione di cloni eseguita. Ad esempio, lo script può recuperare il nome dell'host originale, il nome del database clone e l'etichetta del backup.

La tabella seguente elenca le variabili di ambiente che è possibile utilizzare negli script:

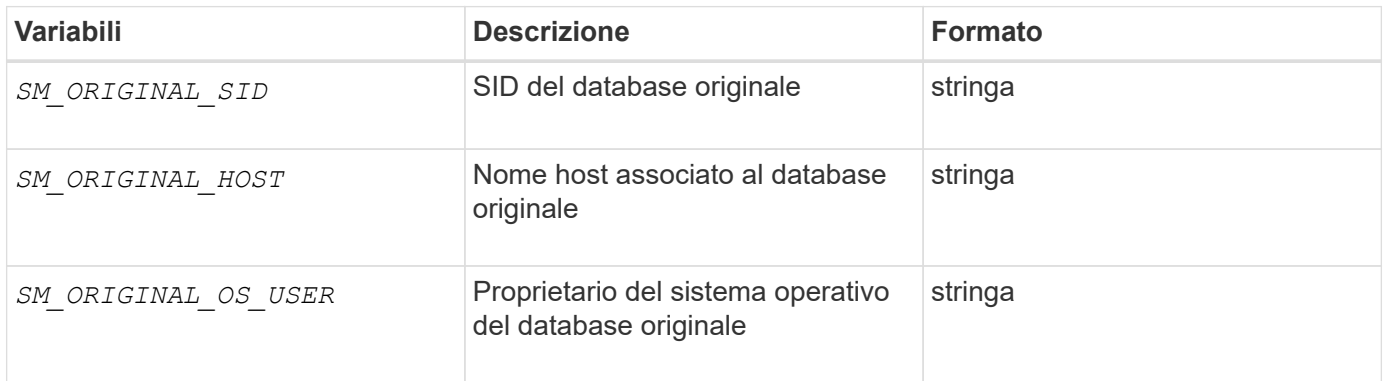

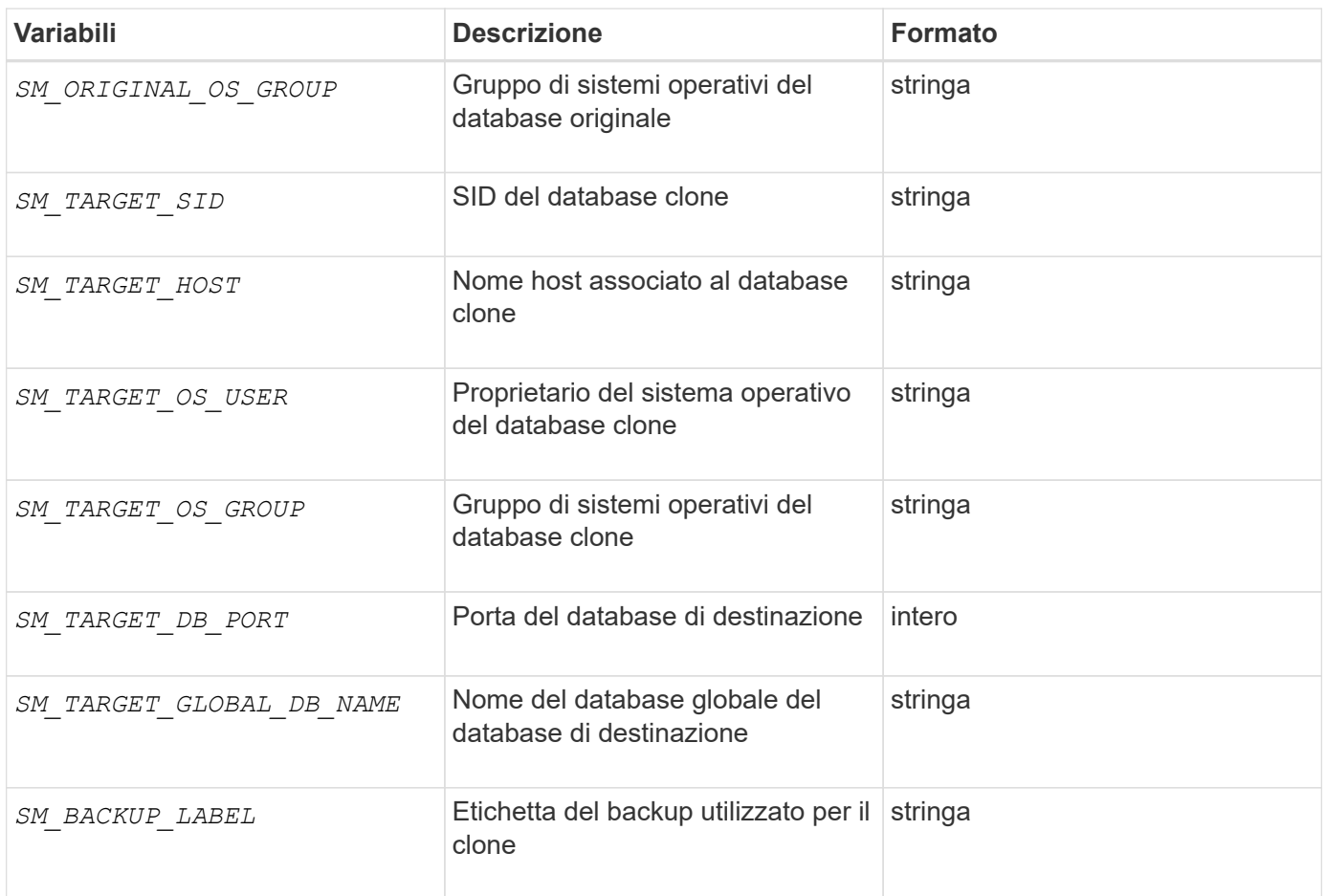

# <span id="page-13-0"></span>**Gestione degli errori negli script personalizzati**

SnapManager elabora lo script personalizzato in base ai codici di ritorno specifici. Ad esempio, se lo script personalizzato restituisce un valore pari a 0, 1, 2 o 3, SnapManager continua con il processo di clonazione. Il codice restituito influenza anche il modo in cui SnapManager elabora e restituisce l'output standard dell'esecuzione dello script.

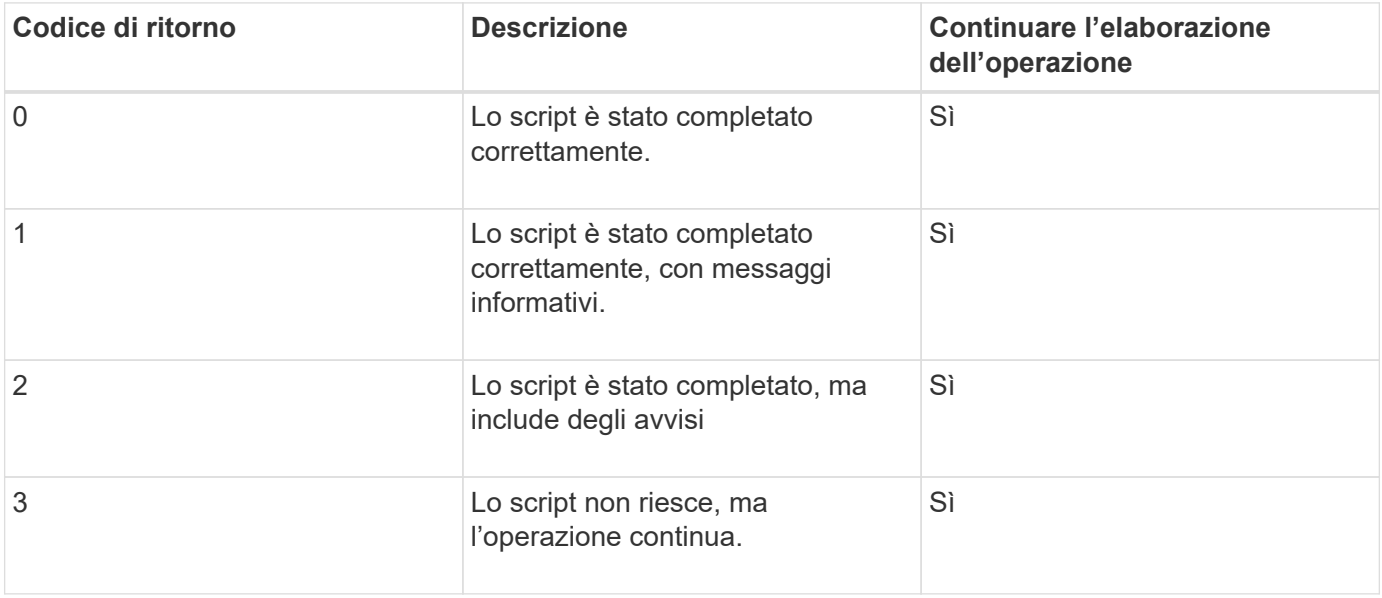

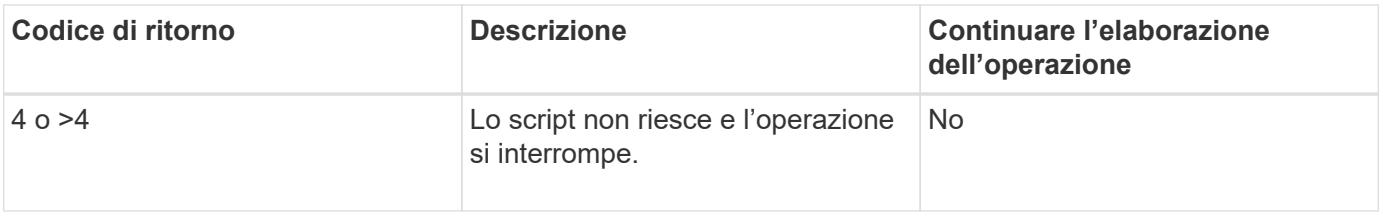

#### **Informazioni sul copyright**

Copyright © 2024 NetApp, Inc. Tutti i diritti riservati. Stampato negli Stati Uniti d'America. Nessuna porzione di questo documento soggetta a copyright può essere riprodotta in qualsiasi formato o mezzo (grafico, elettronico o meccanico, inclusi fotocopie, registrazione, nastri o storage in un sistema elettronico) senza previo consenso scritto da parte del detentore del copyright.

Il software derivato dal materiale sottoposto a copyright di NetApp è soggetto alla seguente licenza e dichiarazione di non responsabilità:

IL PRESENTE SOFTWARE VIENE FORNITO DA NETAPP "COSÌ COM'È" E SENZA QUALSIVOGLIA TIPO DI GARANZIA IMPLICITA O ESPRESSA FRA CUI, A TITOLO ESEMPLIFICATIVO E NON ESAUSTIVO, GARANZIE IMPLICITE DI COMMERCIABILITÀ E IDONEITÀ PER UNO SCOPO SPECIFICO, CHE VENGONO DECLINATE DAL PRESENTE DOCUMENTO. NETAPP NON VERRÀ CONSIDERATA RESPONSABILE IN ALCUN CASO PER QUALSIVOGLIA DANNO DIRETTO, INDIRETTO, ACCIDENTALE, SPECIALE, ESEMPLARE E CONSEQUENZIALE (COMPRESI, A TITOLO ESEMPLIFICATIVO E NON ESAUSTIVO, PROCUREMENT O SOSTITUZIONE DI MERCI O SERVIZI, IMPOSSIBILITÀ DI UTILIZZO O PERDITA DI DATI O PROFITTI OPPURE INTERRUZIONE DELL'ATTIVITÀ AZIENDALE) CAUSATO IN QUALSIVOGLIA MODO O IN RELAZIONE A QUALUNQUE TEORIA DI RESPONSABILITÀ, SIA ESSA CONTRATTUALE, RIGOROSA O DOVUTA A INSOLVENZA (COMPRESA LA NEGLIGENZA O ALTRO) INSORTA IN QUALSIASI MODO ATTRAVERSO L'UTILIZZO DEL PRESENTE SOFTWARE ANCHE IN PRESENZA DI UN PREAVVISO CIRCA L'EVENTUALITÀ DI QUESTO TIPO DI DANNI.

NetApp si riserva il diritto di modificare in qualsiasi momento qualunque prodotto descritto nel presente documento senza fornire alcun preavviso. NetApp non si assume alcuna responsabilità circa l'utilizzo dei prodotti o materiali descritti nel presente documento, con l'eccezione di quanto concordato espressamente e per iscritto da NetApp. L'utilizzo o l'acquisto del presente prodotto non comporta il rilascio di una licenza nell'ambito di un qualche diritto di brevetto, marchio commerciale o altro diritto di proprietà intellettuale di NetApp.

Il prodotto descritto in questa guida può essere protetto da uno o più brevetti degli Stati Uniti, esteri o in attesa di approvazione.

LEGENDA PER I DIRITTI SOTTOPOSTI A LIMITAZIONE: l'utilizzo, la duplicazione o la divulgazione da parte degli enti governativi sono soggetti alle limitazioni indicate nel sottoparagrafo (b)(3) della clausola Rights in Technical Data and Computer Software del DFARS 252.227-7013 (FEB 2014) e FAR 52.227-19 (DIC 2007).

I dati contenuti nel presente documento riguardano un articolo commerciale (secondo la definizione data in FAR 2.101) e sono di proprietà di NetApp, Inc. Tutti i dati tecnici e il software NetApp forniti secondo i termini del presente Contratto sono articoli aventi natura commerciale, sviluppati con finanziamenti esclusivamente privati. Il governo statunitense ha una licenza irrevocabile limitata, non esclusiva, non trasferibile, non cedibile, mondiale, per l'utilizzo dei Dati esclusivamente in connessione con e a supporto di un contratto governativo statunitense in base al quale i Dati sono distribuiti. Con la sola esclusione di quanto indicato nel presente documento, i Dati non possono essere utilizzati, divulgati, riprodotti, modificati, visualizzati o mostrati senza la previa approvazione scritta di NetApp, Inc. I diritti di licenza del governo degli Stati Uniti per il Dipartimento della Difesa sono limitati ai diritti identificati nella clausola DFARS 252.227-7015(b) (FEB 2014).

#### **Informazioni sul marchio commerciale**

NETAPP, il logo NETAPP e i marchi elencati alla pagina<http://www.netapp.com/TM> sono marchi di NetApp, Inc. Gli altri nomi di aziende e prodotti potrebbero essere marchi dei rispettivi proprietari.